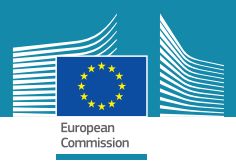

# **Hoe maak ik een profiel aan op EPALE?**

## **Wat is EPALE?**

EPALE (Electronic Platform for Adult Education in Europe) is hét Europese platform voor de volwasseneneducatie en is gratis toegankelijk voor iedereen die zich bezighoudt met lerende volwassenen. EPALE is het Europese kruispunt waar de laatste trends, innovaties, activiteiten, beleid en onderzoek over de volwasseneneducatie samenkomen.

### **Doe ook mee!**

Laat je inspireren en maak een profiel aan op EPALE! Zo blijf je op de hoogte van de laatste Europese ontwikkelingen en kun je van alle mogelijkheden profiteren. EPALE is een must voor iedereen die werkt in de volwasseneneducatie. Het platform wordt ondersteund door 30 landen en is beschikbaar in 24 Europese talen.

# **Maak een profiel aan op EPALE**

Je kunt niet alleen informatie vinden op EPALE, maar ook reageren op deze informatie of zelf een artikel, evenement of blog schrijven. Je kunt ook zelf een community of practice opstarten. Bijvoorbeeld wanneer je een idee hebt waarover je met gelijkgestemden in heel Europa wilt afstemmen. Je moet dan wel eerst een profiel aanmaken (jezelf registreren) op EPALE. Volg hiervoor de stappen zoals beschreven op de achterkant van deze flyer.

# **Inschrijven in vijf stappen**

**1** Ga naar: https://ec.europa.eu/epale/nl

**2** Klik op de link 'inschrijven' om je te registreren. De link vind je rechtsboven in het startscherm.

**3** Je ziet nu het inschrijfformulier. Vul hier de gevraagde gegevens in en klik vervolgens op de verzendknop onderaan in het formulier.

**4** Je ontvangt binnen 24 uur een bericht van kennisgeving.

**5** Je krijgt een bericht: EPALE Account Activated. Gefeliciteerd: je bent nu aangemeld! In het bericht staat wat je moet doen om echt aan de slag te kunnen op EPALE.

inschrijven | Inloggen | Volg ons op | f | v | in

### Registreer nu!

#### Gebruikersnaam \*

Spaties zijn toegestaan; leestekens zijn niet toegestaan, behalve: punt, koppelteken,<br>apostrof en onderstrepingsteken.

#### E-mailadres \*

Geef een geldig e-mailadres op. Alle e-mails van het systeem zullen naar dit adres verzonden worden. Het e-mailadres wordt niet openbaar gemaakt en wordt allee gebruikt als u een nieuw wachtwoord wilt aanvragen of als u nieuws of herinneringen via mail wilt ontvangen

#### **EPALE - Kennisgeving**

Bedankt dat u zich hebt aangemeld bij de EPALE-gemeenschap.

Ons EPALE-team zal uw account activeren, waarna u een e-mail zult ontvangen. Als uw account eenmaal geactiveerd is, kunt u inloggen om uw gebruikersprofiel te voltooien. U hoeft zich niet opnieuw te registreren of geen verdere actie te ondernemen om uw registratie te voltooien. Neem gerust een kijkje op ons platform en bekijk de verschillende functionaliteiten die hier voor professionals in het volwassenenonderwijs te vinden zijn.

Mocht u vragen hebben, kunt u een e-mail sturen naar helpdesk@epale-support.eu

Met vriendelijke groet. De EPALE centrale ondersteunende dienst

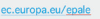

#### EPALE - account activated

#### Beste

Welkom bij EPALE! Bedankt dat u deel wilt uitmaken van onze gemeenschap

Om functionaliteiten op het EPALE-platform te bekijken, moet u een wachtwoord instellen. Om aan de slag te gaan, klikt u simpelweg op de link hieronder of kopieert u deze in uw browser: https://ec.europa.eu/epale/en/user/reset/59180/1548676865/nCCCJmvzaKHJmy...

On EPALE kunt u nieuwe inhoud ontdekken. Ga naar instellingen op uw profielpagina en selecteer de onderwerpen waar u meer over wilt weten https://ec.europa.eu/epale/n//epale/user

EPALE\_NL EPALE\_NL

- $\mathbf{f}$  Adult Learning in the Netherlands
- EPALE-NL EPALE-NL

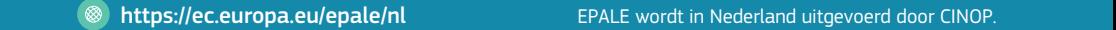

CINO

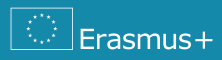

**FPAIF**